## **Public Support - Support Request #14170**

# **[EBPSSD-1346] Inaccurate display of number of samples in Sample Stream Trace View after replay**

2021-04-28 10:55 - hidden

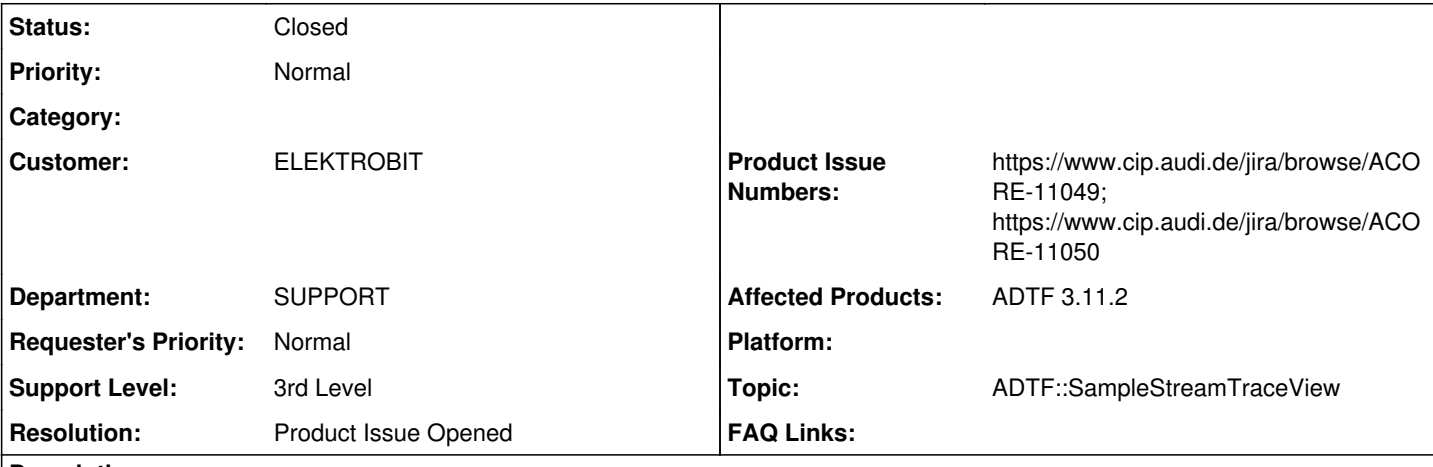

# **Description**

## **Supportanfrage**

There is already an open problem reported for Sample Stream Trace View concerning the rates which are inappropriate ACORE-9650. Since this is an essential service for verifying correct functionality in my projects I would be interested in knowing when and whether a fix is planned.

But appart from that we faced the issue that the sample count and trigger count is wrong after replay. Is this also a known bug?

As an example I used a .dat file to compare it with ADTF 2 File Trace View. Please take this as a reference. "C:\ADTF\2.14.3\bin\templates\example\_test\_file.dat". The file contains 297 samples on the NESTED\_STRUCT stream. In a replay project with ADTF 3.11.2 the Sample Stream Trace View UI service reports the samples in multiples of 20 and counts a total of 280. (see pic). Toggling with the "RepaintTimeInterval" seems to have no effect. Actual samples send in ADTF 3 are also 297, so it seems the ADTF File Player works correct.

clipboard-202104281252-zmzpz.png **Lösung**

Opened two bug reports:

- [ACORE-11049] Sample Stream and trigger count is cut in replay
- [ACORE-11050] Sample rate toggles when calculation is between two values

## **History**

- **#1 2021-04-29 06:41 hidden**
- *Status changed from New to In Progress*
- *Private changed from No to Yes*
- *Customer set to ELEKTROBIT*
- *Department set to SUPPORT*
- *Topic set to ADTF::SampleStreamTraceView*
- *Support Level changed from 2nd Level to 3rd Level*

### **#7 - 2021-05-07 15:07 - hidden**

- *Status changed from In Progress to Customer Feedback Required*
- *Resolution set to Product Issue Opened*
- *Product Issue Numbers set to https://www.cip.audi.de/jira/browse/ACORE-11049*

## Hi Anja,

There is already an open problem reported for Sample Stream Trace View concerning the rates which are inappropriate ACORE-9650. Since this is an essential service for verifying correct functionality in my projects I would be interested in knowing when and whether a fix is planned. ACORE-9650 ist eigentlich durch ACORE-10917 in ADTF 3.11.1 gefixt, ich hatte es nur vergessen, aus den known problems zu nehmen, sorry. Habt ihr damit immer noch Probleme ?

As an example I used a .dat file to compare it with ADTF 2 File Trace View. Please take this as a reference.

"C:\ADTF\2.14.3\bin\templates\example\_test\_file.dat". The file contains 297 samples on the NESTED\_STRUCT stream. In a replay project with ADTF 3.11.2 the Sample Stream Trace View UI service reports the samples in multiples of 20 and counts a total of 280. (see pic). Toggling with the "RepaintTimeInterval" seems to have no effect. Actual samples send in ADTF 3 are also 297, so it seems the ADTF File Player works correct.

I created an bug report, we have to evaluate this:

• [ACORE-11049] - Sample Stream and trigger count is cut in replay

### **#8 - 2021-05-10 09:11 - hidden**

Hallo Florian,

hier die Antwort:

"Concerning whether the bug is fixed with the ACORE-9650. Thanks for the information. I actually noticed that we now get more precission (multiple of 1/s). But was not sure if it is acccurate since the problem was still announced.

When I trigger a sample every second with the Demo Time Triggered Filter it shows me a 1.00 Triger/s. When I change the trigger period to 2 seconds, the display alternatively shows me 1.00/s and 0.00/s. I would expect 0.5/s. So this is still not accurate. We have two digits after the comma in the display so the least unit should be 0.01 /sec. But it is obviously measured every second. (One could probably achive this using the differences between the sample times/or avarages, or just remove the two zeros after the comma to lower the expectation).

Thanks for inspecting the wrong count in replay."

Grüße, Anja

### **#9 - 2021-05-10 09:41 - hidden**

*- Product Issue Numbers changed from https://www.cip.audi.de/jira/browse/ACORE-11049 to https://www.cip.audi.de/jira/browse/ACORE-11049; https://www.cip.audi.de/jira/browse/ACORE-11050*

Hallo Anja,

When I trigger a sample every second with the Demo Time Triggered Filter it shows me a 1.00 Triger/s. When I change the trigger period to 2 seconds, the display alternatively shows me 1.00/s and 0.00/s. I would expect 0.5/s. So this is still not accurate. We have two digits after the comma in the display so the least unit should be 0.01 /sec. But it is obviously measured every second. (One could probably achive this using the differences between the sample times/or avarages, or just remove the two zeros after the comma to lower the expectation).

Could be reproduced... I opened another issue:

• [ACORE-11050] - Sample rate toggles when calculation is between two values

### **#11 - 2021-05-17 07:23 - hidden**

- *Description updated*
- *Status changed from Customer Feedback Required to To Be Closed*

### **#12 - 2021-05-17 07:23 - hidden**

- *Project changed from 7 to Public Support*
- *Status changed from To Be Closed to Closed*
- *Private changed from Yes to No*

### **Files**

clipboard-202104281252-zmzpz.png 12.9 KB 2021-04-28 hidden